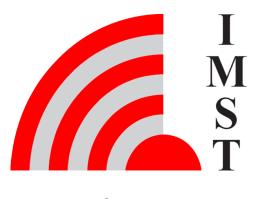

**IMST GmbH** 

Carl-Friedrich-Gauß-Str. 2-4, D-47475 Kamp-Lintfort

# iOKE868\_LoRaWAN

AN036 - Remote Access Protocol

Version 1.0

# **Document State**

final

**Date** 

April 2023

**Document ID** 

4000/40140/0165

© 2023 IMST GmbH - All rights reserved

# **History**

| Version | Datum      | Comment         |
|---------|------------|-----------------|
| 1.0     | 19.04.2023 | Initial Version |
|         |            |                 |

# Aim of this document

This document includes a description of the Remote Access Protocol which is supported by iO881A for LoRaWAN. This protocol enables applications to configure the infrared reading unit over the air from application server side.

#### **Notation Info**

Suffix "b" = binary data

Suffix "h" = hexadecimal data

Without suffix = decimal data

Multi byte / octet fields are considered to be treated as unsigned integers with Least Significant Byte first unless explicitly noted

# Content

- Remote Access Services Overview
- Summary of Services
- Accessible Resources

# Remote Access Services - Overview

LoRaWAN end nodes like iO881A can be accessed through the LoRaWAN network server by means of so called downlink messages.

Many LoRaWAN network servers provide a RESTful api or gRPC interface which allows to enqueue such messages. Initiating a downlink message requires at least three information elements:

- 1. A mean to identify the LoRaWAN end device like the unique 64-Bit DeviceEUI
- 2. A LoRaWAN Port number which is part of the LoRaWAN messages
- 3. The message payload

The next sub chapters describe the message payload which transports the service requests or corresponding response messages.

Note: LoRaWAN supports a guaranteed payload capacity of 64 - 13 - 15 = 36 bytes.

# Simple not segmented Services via LoRaWAN Port 20<sub>h</sub>

The following sub chapters describe the supported services in more detail:

| Service             | Description                                                                                          |
|---------------------|----------------------------------------------------------------------------------------------------|
| Get                 | Used to read a resource                                                                              |
| Get Sub Items Count | Used to read the number of sub items within a resource e.g. the number of configured Calendar Events |
| Get Sub Item        | Used to read a specific sub item within a list of items                                              |
|                     |                                                                                                    |
| Set                 | Used to configure a resource                                                                         |
| Set Sub Item        | Used to configure a specifc sub item within a list of items                                          |
| Add Sub Item        | Used to append a new sub item to a list                                                              |
|                     |                                                                                                    |
| Delete              | Used to delete a resource                                                                            |
| Delete Sub Item     | Used to delete a single sub item within a list                                                       |

Table: Remote Access Services

Back to Top

# Remote Access Services - Details

The following sub chapters include a detailed description of the implemented services:

# Get

This service can be used to read a specific resource. In case of large resources the response might be transmitted as a series of segments which need to be reassembled before further processing.

#### Syntax:

Request: < Get > < Resource ID >

Response < Get Response > < Resource ID > < data >

**Example: Get DateTime** 

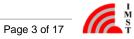

Request

< Get > < DateTime >

Response

< Get Response > < DateTime > < seconds since epoch ( 1.1.1970, midnight UTC/GMT ) as unsigned 32-Bit integer, LSB first >

$$<02_{h}><01_{h}><(35 \text{ 6E 7D 5F })_{h}>$$

# **Get Sub Item Count**

This service can be used to retrieve the number of sub items from a resource.

# Syntax:

Request: < Get Sub Items Count > < Resource ID >

Response < Get Sub Items Count Response > < Resource ID > < Count >

# **Example: Get Calender Event Count**

Request

< Get Sub Items Count > < Calendar >

Response

< Get Sub Items Count Response > < Calendar > < 4 >

< 04h > < 02h > < 04h >

# **Get Sub Item**

This service can be used to read a single sub item with given index. The index is in the range 0 .. Count - 1

# Syntax:

Request: < Get Sub Item > < Resource ID > < Index >

Response < Get Sub Item Response > < Resource ID > < Index > < data >

# **Example: Get Calendar Event Item**

Request

< Get Sub Item > < Calendar > < Index: 03<sub>h</sub> >

$$<05_{h}><02_{h}><03_{h}>$$

Response

< Get Sub Item Response > < Calendar > < 03 $_{\rm h}$  > < Calendar Event Item Data >

 $<06_{\rm h}><02_{\rm h}><03_{\rm h}><$  Calendar Event Item Data >

Set

This service can be used to configure a given resource.

For resources which provide a list of sub items the complete list of sub items will be overwritten!

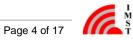

## Syntax:

Request: < Set > < Resource ID > < data >

Response < Set Response > < Resource ID > < Status Code >

# **Example: Set DateTime**

#### Request

< Set > < DateTime > < seconds since epoch (1.1.1970, midnight UTC/GMT) as unsigned 32-Bit integer, LSB first >

$$<07_{h}><01_{h}><(35 \text{ 6E 7D 5F })_{h}>$$

#### Response

< Set Response > < DateTime > < Success >

$$<08_{h}><01_{h}><00_{h}>$$

# Set Sub Item

This service can be used to change a given sub item of a given resource. In case the sub item doesn't exits a new sub item will be created and appended. The returned index will point to the new created item.

# Syntax:

Request: < Set Sub Item > < Resource ID > < Index > < data >

Response < Set Sub Item Response > < Resource ID > < Index > < Status Code >

# **Example: Set Calendar Event Item**

# Request

< Set Sub Item > < Calendar > < 03<sub>h</sub> > < Calendar Event Item Data >

$$<09_h><02_h><03_h><$$
 Calendar Event Item Data >

# Response

< Set Sub Item Response > < Calendar > < Success >

$$< 0A_h > < 02_h > < 03_h > < 00_h >$$

### Add Sub Item

This service can be used to create and append a new sub item of a given resource. The response contains the index of the new created item.

#### Syntax:

Request: < Add Sub Item > < Resource ID > < data >

Response < Add Sub Item Response > < Resource ID > < Index > < Status Code >

# **Example: Add Calendar Event Item**

# Request

< Add Sub Item > < Calendar > < Calendar Event Item Data >

< 0B<sub>h</sub> > < 02<sub>h</sub> > < Calendar Event Item Data >

# Response

< Add Sub Item Response > < Calendar > < Index: 4 > < Success >

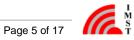

$$< 0C_{h} > < 02_{h} > < 04_{h} > < 00_{h} >$$

# **Delete**

This service can be used to delete a given resource.

For resources which provide a list of sub items the complete list of sub items will be deleted!

# Syntax:

Request: < Delete > < Resource ID >

Response < Delete Response > < Resource ID > < Status Code >

# **Example: Delete All Calendar Events**

Request

< Delete > < Calendar all Events >

$$< 0D_{h} > < 02_{h} >$$

Response

< Delete Response > < Calendar all Events > < Success >

$$< 0E_h > < 02_h > < 00_h >$$

# **Delete Sub Item**

This service can be used to delete a single sub item of given resource.

# Syntax:

Request: < Delete Sub Item > < Resource ID > < Index >

Response < Delete Sub Item Response > < Resource ID > < Index > < Status Code >

# **Example: Delete single Calendar Event Item**

Request

< Delete Sub Item > < Calendar > < Index: 3 >

$$< 0F_h > < 02_h > < 03_h >$$

Response

< Delete Sub Item Response > < Calendar > < Success >

$$< 10_{h} > < 02_{h} > < 03_{h} > < 00_{h} >$$

Back to Remote Access Services - Overview

# Summary of Services

This table gives a summary of the implemented services, their service codes and syntax:

- 1. Unknown Service Request Codes will will be answered with a Status Response, corresponding Resource ID and Status Code "Service not available".
- 2. Service Requests for unknwn Resources IDs will be answered with a corresponding Reponse and Status Code "Resource not found".

| # | Name                | Request Code    | Response Code   | Syntax                                                      |                                                                                 |
|---|---------------------|-----------------|-----------------|-------------------------------------------------------------|---------------------------------------------------------------------------------|
|   |                     |                 |                 | Request                                                     | Response                                                                        |
| 1 | Status Response     | n.a.            | 00 <sub>h</sub> |                                                             | < Status Response > <<br>Resource ID > <<br>Status Code >                       |
|   |                     |                 |                 |                                                             |                                                                                 |
| 2 | Get                 | 01 <sub>h</sub> | 02 <sub>h</sub> | < Get > < Resource ID >                                     | < Get Response > <<br>Resource ID > < data<br>>                                 |
| 3 | Get Sub Items Count | 03 <sub>h</sub> | 04 <sub>h</sub> | < Get Sub Items Count<br>> < Resource ID >                  | < Get Sub Items Count<br>Response > <<br>Resource ID > < Count<br>>             |
| 4 | Get Sub Item        | 05 <sub>h</sub> | 06 <sub>h</sub> | < Get Sub Item > ><br>Resource ID > < Index:<br>0Count -1 > | < Get Sub Item<br>Response > <<br>Resource ID > < Index<br>> < data >           |
|   |                     |                 |                 |                                                             |                                                                                 |
| 5 | Set                 | 07 <sub>h</sub> | 08 <sub>h</sub> | < Set > < Resource ID > < data >                            | < Set Response > <<br>Resource ID > <<br>Status Code >                          |
| 6 | Set Sub Item        | 09 <sub>h</sub> | 0A <sub>h</sub> | < Set Sub Item > <<br>Resource ID > < Index<br>> < data >   | < Set Sub Item Response > < Resource ID > < Index > < Status Code >             |
| 7 | Add Sub Item        | 0B <sub>h</sub> | 0C <sub>h</sub> | < Add Sub Item > <<br>Resource ID > < data<br>>             | < Add Sub Item Response > < Resource ID > <index> &lt; Status Code &gt;</index> |
|   |                     |                 |                 |                                                             |                                                                                 |
| 8 | Delete              | 0D <sub>h</sub> | 0E <sub>h</sub> | < Delete > < Resource<br>ID >                               | < Delete Response > <<br>Resource ID > <<br>Status Code >                       |
| 9 | Delete Sub Item     | 0F <sub>h</sub> | 10 <sub>h</sub> | < Delete Sub Item > <<br>Resource ID > < Index<br>>         | < Delete Sub Item<br>Response > <<br>Resource ID > < Index<br>> < Status Code > |

Table: Summary of Services

# **Status Codes**

The following table lists the possible returned **Status Codes**:

| # | Status                   | Code            |
|---|--------------------------|-----------------|
| 1 | Success                  | 00 <sub>h</sub> |
| 2 | Failure                  | 01 <sub>h</sub> |
| 3 | Resource not found       | 02 <sub>h</sub> |
| 4 | Sub Item Index not found | 03 <sub>h</sub> |
| 5 | Service not available    | 04 <sub>h</sub> |

Table : Status Codes

Back to Top

# Accessible Resources

The following table lists the accessible resources, their corresponding identifier (Resource ID) and the provided services:

| # | Resource               | Resource ID     |     | Services                 |                 |     |                 |                 |        |                    |
|---|------------------------|-----------------|-----|--------------------------|-----------------|-----|-----------------|-----------------|--------|--------------------|
|   |                        |                 | Get | Get Sub<br>Item<br>Count | Get Sub<br>Item | Set | Set Sub<br>Item | Add Sub<br>Item | Delete | Delete Sub<br>Item |
| 1 | DateTime               | 01 <sub>h</sub> | yes | no                       | no              | yes | no              | no              | no     | no                 |
| 2 | Calendar<br>Events     | 02 <sub>h</sub> | no  | yes                      | yes             | no  | yes             | yes             | yes    | yes                |
| 3 | Application<br>Status  | 03 <sub>h</sub> | yes | no                       | no              | no  | no              | no              | no     | no                 |
| 4 | OBIS ID<br>Filter      | 07 <sub>h</sub> | no  | yes                      | yes             | no  | yes             | yes             | yes    | yes                |
| 5 | Reader<br>Configuation | 0A <sub>h</sub> | yes | no                       | no              | yes | no              | no              | no     | no                 |

Table : Accessible Resources

Back to Top

# **Accessible Resources - DateTime**

The DateTime resource enables access to the current date and time of the WM-Bus Range Extender. The DateTime resource can be "Get" and "Set".

The data format looks as follows:

| Resource | DateTime                                                                 |  |
|----------|--------------------------------------------------------------------------|--|
| Format   | UTC, seconds since 01.01.1970, 00:00:00                                  |  |
| Octets   | 32 Bit, unsigned Integer, LSB first                                      |  |
| Example  | ( 19 9E 64 5F ) <sub>h</sub>                                             |  |
|          | 5F649E19 <sub>h</sub> = 1.600.429.593 seconds since 01.01.1970, 00:00:00 |  |
|          | "2020-09-18 11:46:33"                                                    |  |

Table : DateTime Resource

**Example Set DateTime** 

< Set > < Resource ID > < DateTime >

 $< 07_{h} > < 01_{h} > < (199E645F)_{h} >$ 

# Accessible Resources - Calendar Events

The Calendar resource enables access to the configurable Calendar Events. It is possible to get, set and delete the complete list of all sub items by means of the Tiny Transport Protocol (see User Manual) or to set, get and delete only one sub item per request.

The data format of a single sub item looks as follows:

| Resource | Calendar Event         |                                                                                                    |                         |                      |                                           |  |  |  |
|----------|------------------------|----------------------------------------------------------------------------------------------------|-------------------------|----------------------|-------------------------------------------|--|--|--|
| Format   | Event-ID               | Filter Group-ID                                                                                                    | Repetition Type         | Repetition Step Size | Date & Time (UTC)                         |  |  |  |
| Octets   | 8 Bit                  | 16 Bi, LSB first                                                                                                    | 8 Bit                   | 8 Bit                | 32 Bit, LSB first                         |  |  |  |
| Example  | see Application Events | $\begin{array}{l} (01\ 00)_h: 0001_h => \\ \text{Group 1} \\ (02\ 00)_h: 0002_h => \\ \text{Group 2} \\ (04\ 00)_h: 0004_h => \\ \text{Group 3} \\ (08\ 00)_h: 0008_h => \\ \text{Group 4} \\ \end{array}$ $\begin{array}{l} (09\ 00)_h: 0009_h => \\ \text{Group 1} + \text{Group 4} \\ (06\ 00)_h: 0006_h => \\ \text{Group 2} + \text{Group 3} \end{array}$ | 03 <sub>h</sub> = Daily | 00 <sub>h</sub>      | ( 19 9E 64 5F ) <sub>h</sub> see DateTime |  |  |  |

Table: Calendar Event

#### Event-ID

The event type defines the kind of action to be performed. A list of possible Event Types is given here: Application Events

# • Filter Group-ID

This element is only used in combination with OBIS ID Filters. It defines which OBIS-ID Filter Groups are applied during the meter

The Filter Group-IDs are interpreted bitwise and can be logically ored wihtin these Calender Events.

Note: The value FFFF<sub>h</sub> is reserved and means that all configured OBIS-ID Filter Groups should be applied.

# Repetition Type

The repetition type defines the periodicity of an event:

- 0 = No repetition, single event, can be used for test purpose
- 1 = Every Minute
- 2 = Hourly
- 3 = Daily
- 4 = Weekly
- 5 = Monthly

# Repetition Step Size

The repetition step size is a second parameter which defines the periodicity of an event:

Example 1: Repetition Type = 2 ( Hourly ), Repetion Step Size = 2 => Repetiton Interval = every 2 + 1 = 3 hours

Example 2: Repetition Type = 3 ( Daily ), Repetion Step Size = 0 => Repetition Interval = every 0 + 1 = 1 days

# • Date & Time

The date / time element defines when the event should be scheduled for the first time.

# **Example Add Calendar Event SubItem**

# Request:

< Add Sub Item > < Calendar Event > < Calendar Event Sub Item Data: Single Read, Filter Group 1, Daily, first schedule 2020-09-18

 $< 0B_h > < 02_h > < (51 01 00 03 00 19 9E 64 5F)_h >$ 

#### Response:

< Add Sub Item Response > < Calendar Event > < Index: 1 > < Success >

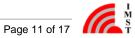

$$< 0$$
Ch  $> < 02_h > < 01_h > < < 00_h >$ 

# **Accessible Resources - Application Events**

The following table lists all application events, which should be used for remote configuration of calendar events

| Event Name                 | Event ID        | Description                                                                                    |  |
|----------------------------|-----------------|------------------------------------------------------------------------------------------------|--|
| System Events              |                 |                                                                                                |  |
| Get Network Time           | 30 <sub>h</sub> | Request system time via LoRaWAN MAC command. On response the system time will be synchronized. |  |
| Send Application Status    | 31 <sub>h</sub> | Transmit Application Status via LoRaWAN                                                        |  |
| Meter Reader Events        |                 |                                                                                                |  |
| Reader Off                 | 50 <sub>h</sub> | Disables the optical reader unit                                                               |  |
| Single Reading Request     | 51 <sub>h</sub> | Enables the optical reading unit for a single reading procedure                                |  |
| Continuous Reading Request | 52 <sub>h</sub> | Enables the optical reading unit for a continuous reading procedure                            |  |
| Scan OBIS-IDs Request      | 53 <sub>h</sub> | Enables the optical reading unit for an OBIS-ID scan procedure                                 |  |

Table : Application Events

Back to Accessible Resources - Calendar Events

# **Accessible Resources - Application Status**

The Application Status includes the following information elements:

| Resource | Application<br>Status  |                             |                   |                                |                   |                                    |                                       |                                    |
|----------|------------------------|-----------------------------|-------------------|--------------------------------|-------------------|------------------------------------|---------------------------------------|------------------------------------|
| Format   | Date and<br>Time (UTC) | Firmware<br>Version         | Last Sync<br>Time | Reset<br>Counter <sup>1)</sup> | Status Bits       | Reader<br>Rx Counter <sup>2)</sup> | Reader Error<br>Counter <sup>2)</sup> | Reader<br>Tx Counter <sup>2)</sup> |
| Octets   | 32 Bit, LSB first      | 16 Bit, Minor version first | 32 Bit, LSB first | 32 Bit, LSB first              | 16 Bit, LSB first | 32 Bit, LSB first                  | 32 Bit, LSB first                     | 32 Bit, LSB first                  |
| Example  | see DateTime           | e.g. ( 07 01 ) <sub>h</sub> | see DateTime      |                                |                   |                                    |                                       |                                    |

Contains the current date and time in seconds since 01.01.1970 00:00:00

# • Firmware Version

Minor and major firmware version

#### Last Sync Time

Contains the time stamp of the latest sychronization via local or air interface

# • Reset Counter 1)

Contains the number of device resets

#### Status Bits

This field includes several Status Bits:

Bit 0:1 = LoRaWAN Stack is not activated

Bit 1: 1 = Network Time is not synchronized

Bit 2: 1 = System Time is not synchronized

Bit 3: 1 = LoRaWAN Activation Procedure is ongoing

Bit 4: 1 = LoRa Configuration is invalid

Bit 5: reserved

Bit 6: 1 = Calendar event list is empty

Bit 7:1 = OBIS ID filter List is empty

# • Reader Rx Counter 2)

Number of succesful received meter files

#### Reader Error Counter <sup>2)</sup>

Number of failed meter readings

# • Reader Tx Counter 2)

Number of forwarded meter readings

1) The Reset Counter is copied to the non-volatile memory earliest 30 seconds after system start.

2) The Reader Rx7Tx/Error counters are written into the non-volatile memory earliest 30 seconds after last increment. These counters can be reset by means of an HCI message.

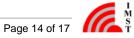

# **Accessible Resources - OBIS-ID Filter Items**

A single WM-Bus Device Filter Item includes the following information elements:

| Resource  | OBIS-I                      | OBIS-ID Filter Item |                |            |            |            |                                         |                        |  |  |
|-----------|-----------------------------|---------------------|----------------|------------|------------|------------|-----------------------------------------|------------------------|--|--|
| Format    | OBIS-ID Groups OBIS-ID Mask |                     | OBIS-ID Groups |            |            |            | OBIS-ID Mask                            | Filter Group-ID        |  |  |
|           | Group<br>A                  | Group<br>B          | Group<br>C     | Group<br>D | Group<br>E | Group<br>F |                                         |                        |  |  |
| Octets    | 8 Bit                       | 8 Bit               | 8 Bit          | 8 Bit      | 8 Bit      | 8 bit      | 8 Bit                                   | 16 Bit, LSB first      |  |  |
| Example 1 | 1                           | 0                   | 1              | 8          | 0          | 255        | FC <sub>h</sub> => all 6 Groups applied | ( 01 00 ) <sub>h</sub> |  |  |
| Example 2 | 0                           | 0                   | 1              | 8          | 0          | 0          | 30 <sub>h</sub> => only Group<br>C,D    | ( 01 00 ) <sub>h</sub> |  |  |

# • OBID-ID Groups

A sequence of 6 bytes in total which identifies the requested OBIS-ID to read.

# OBID-ID Mask

This mask defines which of the OBIS-ID Group fields are used for comparison with every decoded meter record.

Bit 7 = Group A

Bit 6 = Group B

Bit 5 = Group C

Bit 4 = Group D

Bit 3 = Group E

Bit 2 = Group F

Bit 1 .. 0 = reserved

# • Filter Group-ID

This element is only used to group several filter items per Calender Event. Filter Group-IDs are interpreted bitwise and can be logically ored in a Calender Event ( see Example Accessible Resources - Calendar Events ). Note: The value  $\ensuremath{\mathsf{FFFF}}_{\mathsf{h}}$  is reserved and means that this filter item should be always applied.

# **Example: Add OBIS ID Filter Item**

Request

< Add Sub Item > < OBIS-ID Filter > < OBIS-ID Filter Item Data >

 $< 0B_h > < 07_h > < (01\ 00\ 01\ 08\ 00\ FF\ FC\ 01\ 00)_h >$ 

Response

< Add Sub Item Response > < OBIS-ID Filter > < Index: 1 > < Success >

 $< 0C_h > < 07_h > < 01_h > < 00_h >$ 

# Accessible Resources - Reader Configuration

This resource provides some configuration parameters which control the behaviour of the optical reader unit and the radio protocol payload format which is decribed in document iOKE868\_LoRaWAN\_AN035\_RadioProtocol.

| Resource | Reader Configuration                                                                                                    |                    |              |                                          |  |  |  |  |  |
|----------|----------------------------------------------------------------------------------------------------|--------------------|--------------|------------------------------------------|--|--|--|--|--|
| Format   | Options Bits                                                                                                    | Protocol           | Baudrate     | Paired Meter-ID ( only for Get Service ) |  |  |  |  |  |
| Octets   | 32 Bit, LSB first                                                                                                    | 8 Bit              | 8 Bit        | n * 8 Bit                                |  |  |  |  |  |
| Example  | ( 06 00 00 00 ) <sub>h</sub> => 0000<br>0006 <sub>h</sub> : include Meter ID in<br>Meter Data Messages +<br>Status Field | 0 = Auto Detection | 5 = 9600 bps |                                          |  |  |  |  |  |

#### Options Bits

This field includes several configuration bits:

Bit 0: reserved

Bit 1: Include optional Meter-ID Field in Meter Data Messages

0 = Meter-ID Field not added

1 = Meter-ID Field is added in uplink messages

Bit 2 : Include optional Status Field in Meter Data Messages

0 = Status Field not added

1 = Status Field is added in uplink messages

Bit 3: Include optional Time Field in Meter Data Messages

0 = Time Field not added

1 = Time Field is added in uplink messages

# Bit 4: Omit Unit Information in Meter Object Fields

When it's possible to derive the unit by means of the OBIS-ID itself this option migh be helpful to reduce the uplink payload.

0 = Unit Information Field is present in Meter Object Fields

1 = Unit Information Field is not added in Meter Object Fields

### Bit 5: IEC Number Conversion

IEC numbers are usually given in ASCII format which requires a single byte per digit.

This configuation option enables a conversion function from ASCII to integer which helps to reduce the uplink payload.

0 = Optimization off

1 = Optimization on

# Bit 6: IEC Wake-up Procedure (IEC Mode only)

This option can be used to configure the fast wake-up procedure which is needed for battery powered meter devices which operate in IEC mode.

0 = Fast Wake-up procedure off

1 = Fast Wake-up procedure on

Bits 7 ..31: reserved

#### Reader Protocol

This parameter defines the applied reader protocol.

0 = Auto Detection, the reader unit tries to detect one of the implemented uni- and bidirectional protocols

1 = IEC Mode A (bidirectional, 300 bps)

2 = IEC Mode B (bidirectional, 300 bps + dynamic baudrate change defined by meter)

3 = IEC Mode C (bidirectional, 300 bps + dynamic baudrate change defined by meter)

4 = IEC Mode D (unidirectional, baudrate manufacturer specific e.g.: 9600 bps)

5 = reserved

6 = SML (default, unidirectional, typical with baudrate of 9600 bps)

#### Baudrate

This parameter can be used to select a specific reader baudrate for meter operating in unidirectional IEC Mode D or SML.

0 = 300 bps

1 = 600 bps

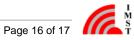

2 = 1200 bps3 = 2400 bps

4 = 4800 bps

5 = 9600 bps ( default )

6 = 19200 bps

7 = 38400 bps 8 = 57600 bps

9 = 115200 bps

# • Paired Meter-ID

This information field is only present in the "Get Response" message. It includes the Meter-ID to which the reader is paired.

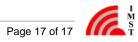